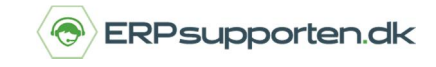

*Brugervejledning, Microsoft Dynamics C5/NAV 2015*

## **Sådan lukker du perioder for bogføring**

Denne vejledning beskriver, hvordan perioder lukkes for bogføring i C5 og NAV. Baseret på version 2015.

Bogføringsperioder lukkes ved at angive et datointerval for tilladt bogføring.

Bemærk, bogføringsperioder lukkes ikke i C5/NAV, ligesom det kendes fra f.eks. tidligere version af den klassisk C5 (op til version 2012). Derimod kan der angives et datointerval, hvori det er tilladt at bogføre. Hvis der ikke angives et datointerval, vil det være muligt at bogføre på en hvilken som helst dato.

## **Opsæt bogføringsinterval - generelt**

For at angive datointervallet for bogføring vælges linket: *<Regnskabsopsætning Afdelinger/Økonomistyring/Opsætning>*

## Du kan også vælge stien: *Afdelinger/Økonomistyring/Opsætning/Opsætning*

I regnskabsopsætningen sættes datoerne for intervallet, hvori det er tilladt at bogføre på fanen Generelt i felterne *Bogf. tilladt fra* og *Bogf. tilladt til*.

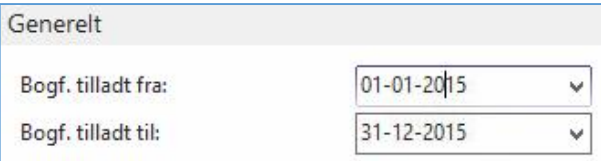

Opsætningen vil gælde for alle brugere, medmindre der er sat et andet bogføringsinterval op for specifikke brugere.

## **Opsæt bogføringsinterval for specifik bruger**

For at sætte bogføringsintervallet op for en specifik bruger vælges linket: *<Brugeropsætning Afdelinger/Programopsætning/Brugere>*

Du kan også vælge stien: *Afdelinger/Opsætning/Programopsætning/Brugere/Brugeropsætning*

Vælg den bruger, der skal sættes bogføringsinterval op for. Vælg *Rediger* i båndet, eller vælg *Rediger liste* i båndet:

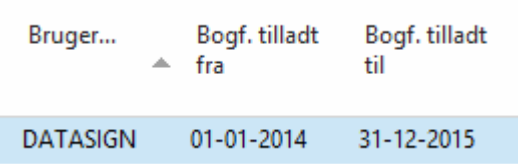

Med ovenstående opsætning vil brugeren (her: Datasign) kunne bogføre i perioden 01-01-2014 til 31-12- 2015. Alle øvrige brugere kan kun bogføre i perioden 01-01-2015 – 31-12-2015, som defineret tidligere.